# Department of Administrative Services

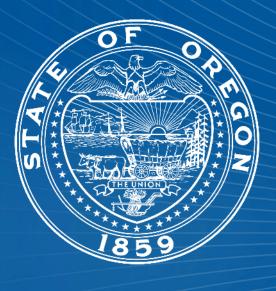

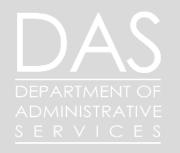

### Agenda

- 1. Introduction
- 2. Series Overview
- 3. Worker Data
- 4. Hire Process
- 5. Audits and Reporting
- 6. Close

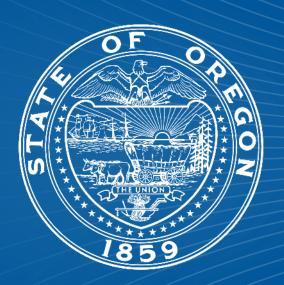

### Introductions

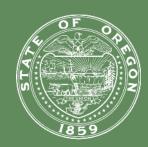

#### **Data Integrity Team**

- Ryan Englund
- Libbie Saunders

#### **Recruitment SME**

-Margo Hammonds

#### What do we do?

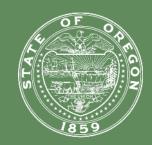

- We ensure proper entry into Workday
- We help verify payroll Data
- We troubleshoot errors in Workday

- We assist in large scale changes such as COLA administration, bargained changes, and allowance updates
- We help educate Agencies on the correct business process for making changes, and corrections.
- We work with multiple divisions on data integrity such as PERS, Payroll, Budget, and Position management.

### What do we do?

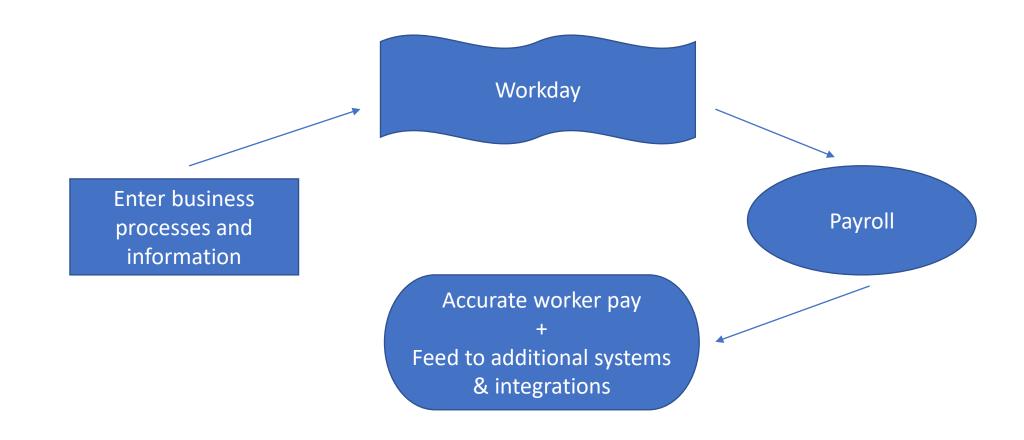

### Workday Foundations

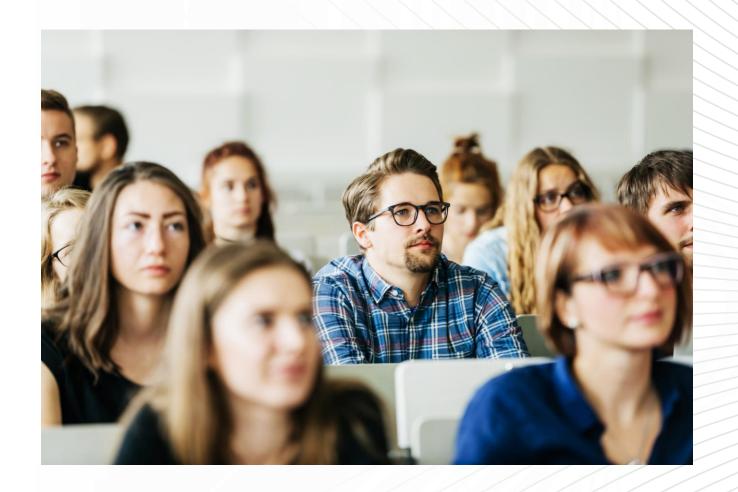

### Data Integrity Team Workday Foundations

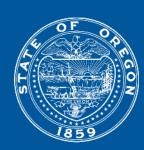

- Worker Data
- Hire Process
- Job Change
- Additional Jobs
- Compensation Change
- Terminations

#### Prior to starting the hire

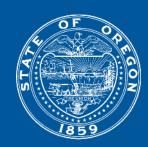

- Requisition Details
- Check Position & Compensation Data
- Check Candidate Data (Look for duplicates)
- Review Offer
- Verify Start Date
- Start Hire

### Requisition Details

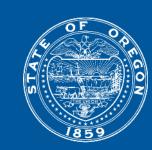

Blue – Primary Details Changing these after the req is built can cause hiring issue.

Red - Double check that your position and job profile match, unless you are hiring an under or overfill.

Won't be able to hire prior to the Recruiting Start Date. Give yourself wiggle some extra room.

| Requisition Details              |                                                                | Hiring Requirements              |                                               |
|----------------------------------|----------------------------------------------------------------|----------------------------------|-----------------------------------------------|
| Job Requisition                  | REQ-146463 OPA 3 (Open)                                        | Job Details                      |                                               |
| Supervisory Organization         | CHRO Information Management - DAS                              | Job Profile                      | Operations & Policy Analyst 3 - SR30 - Exempt |
| Number of Openings               | 0 available   1 unavailable   0 filled   1 total               | Job Families for Job Profiles    | Operations & Policy Analyst                   |
| Position                         | Operations & Policy Analyst 3 - SR30 - Exempt                  | Worker Sub-Type                  | Permanent                                     |
| Internal Movement Only           | No                                                             | Worker Type                      | Employee                                      |
| Referral Payment Plan            | (empty)                                                        | Time Type                        | Full time                                     |
| Available for Overlap            | No                                                             | Compensation Grade               | 30                                            |
| Available For Hire               | No                                                             | Primary Location                 | ◎ Salem   DAS   Executive Building            |
| Hiring Freeze                    | No                                                             | Primary Job Posting Location     | Salem   DAS   Executive Building              |
| Requester                        | Twyla Lawson                                                   | Additional Locations             | (empty)                                       |
| Job Application Template         | Job Application Default Template effective 11/21/2023, 3:20 PM | Additional Job Posting Locations | (empty)                                       |
| Candidate Ranking Template       | (empty)                                                        | Scheduled Weekly Hours           | 40                                            |
| Primary Internal Questionnaire   | (empty)                                                        | Work Shift                       | (empty)                                       |
| Secondary Internal Questionnaire | (empty)                                                        | Recruiting Start Date            | 01/12/2024                                    |
| Primary External Questionnaire   | (empty)                                                        | Application Deadline             | 01/22/2024                                    |
| Secondary External Questionnaire | (empty)                                                        | Target Hire Date                 | (empty)                                       |

## Duplicates <a href="Previous Worker">Previous Worker</a>

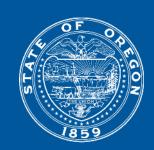

| Job<br>Application | Step /<br>Disposition | Awaiting Me |   | Employee ID<br>(Previous or<br>Current<br>Worker) | Employee<br>Type<br>(Internal<br>Candidates<br>Only) | Requested<br>Veteran<br>Points | Veterans<br>Points<br>Awarded | Possible<br>Duplicate |
|--------------------|-----------------------|-------------|---|---------------------------------------------------|------------------------------------------------------|--------------------------------|-------------------------------|-----------------------|
| • Dan<br>(CAND-    | Review                |             | 9 | OR21                                              |                                                      | No                             | 0                             | Yes                   |

Previous worker who has not yet been merged.

| Job Application                 | Step / Disposition | Awaiting Me | _ | Employee ID<br>(Previous or<br>Current<br>Worker) | Employee<br>Type<br>(Internal<br>Candidates<br>Only) | Requested<br>Veteran<br>Points | Veterans<br>Points<br>Awarded | Possible<br>Duplicate |
|---------------------------------|--------------------|-------------|---|---------------------------------------------------|------------------------------------------------------|--------------------------------|-------------------------------|-----------------------|
| Margo Hammonds<br>(CAND-398393) | Review             |             | 4 | OR00                                              |                                                      | No                             | 0                             | Yes                   |

Current worker who applied through the external career site.

Research and act on candidates you plan to hire.

## Prior Worker - Merge candidate profile view

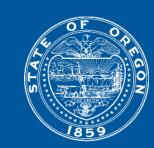

Look for a Terminated Worker record.

Never merge with Contingent Worker records.

There is no terminated worker in this example.

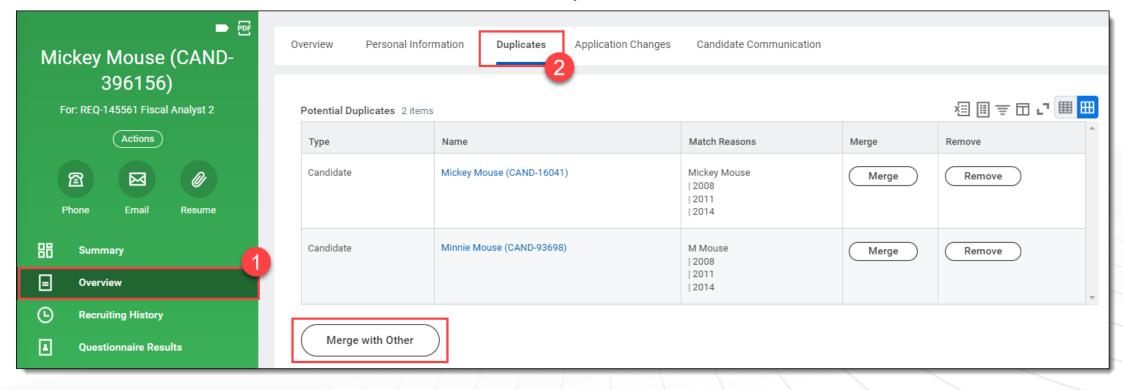

## Prior Worker - Merge candidate profile view

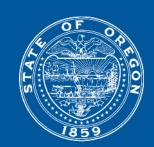

Look for a Terminated Worker record. Look for DOB and SSN Match Reasons. This is an example of a good match.

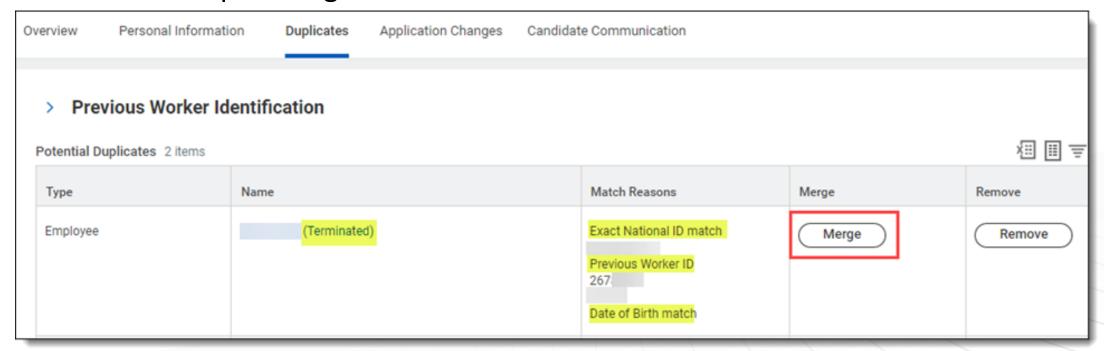

### Prior Worker – Merge

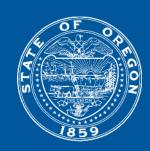

Some candidates have more than one external profile, and a prior worker profile can be created from the terminated worker record. Both records can be associated with the same SSN if the offer process was done on the external candidate profile. You'll need to link the additional profile to the terminated worker record.

```
Heidi (Prior Worker) (CAND-
Candidate

Heidi (CAND-
Candidate
```

## Current Worker Applied Externally – Disposition

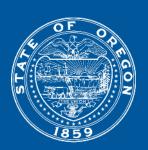

This is an example of a current worker who applied to the external career site, instead of through their worker account.

|  | Job Application                 | Step / Disposition | Awaiting Me | _ | Employee ID<br>(Previous or<br>Current<br>Worker) | Employee<br>Type<br>(Internal<br>Candidates<br>Only) | Requested<br>Veteran<br>Points | Veterans<br>Points<br>Awarded | Possible |
|--|---------------------------------|--------------------|-------------|---|---------------------------------------------------|------------------------------------------------------|--------------------------------|-------------------------------|----------|
|  | Margo Hammonds<br>(CAND-398393) | Review             |             | 4 | OR00                                              |                                                      | No                             | 0                             | Yes      |

## Current Worker Applied Externally – Disposition

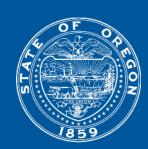

Current workers who apply externally do not get merged
Disposition the external record
Manually create the internal application
Current workers need to be job changed using their internal profile.

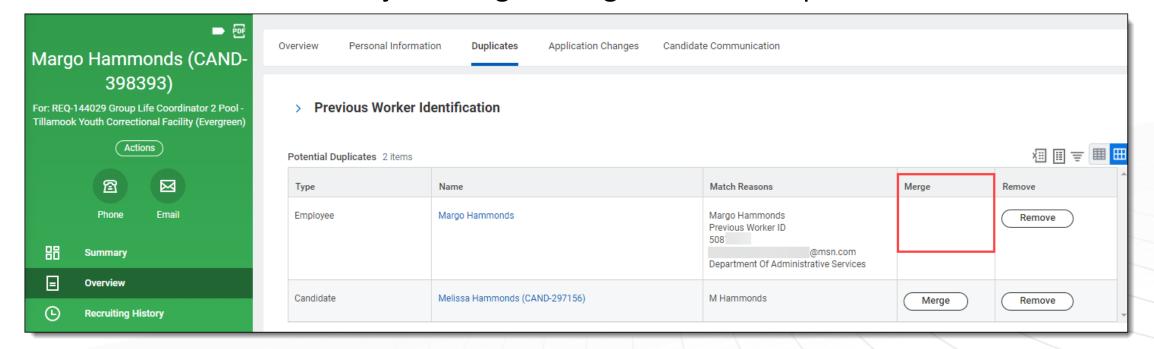

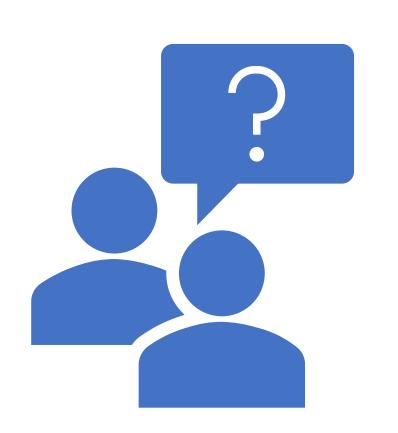

Questions?

### Review Offer

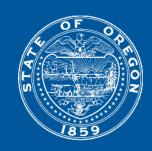

Double check offer letter details; start date, job profile, compensation, etc. Search for candidate profile "Cand:FirstName LastName"

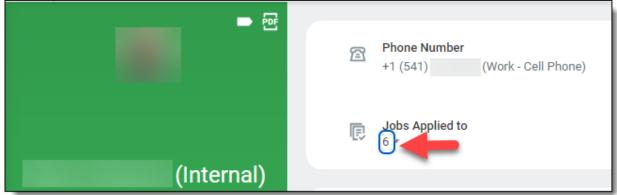

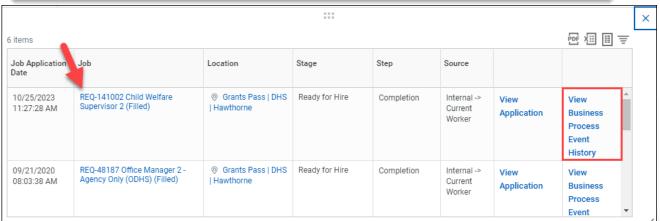

From the candidate profile, click on the Jobs Applied to link (the number)

Find the requisition

Click on View Business Process Event History

### Review Offer

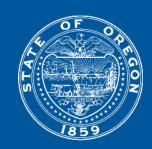

### Click on the Process tab and then Generate Document Managers, Recruiters, HR Partners and HR Assistants can review offer documents

| Process History 55 items                           |                                                            |                |                           |            |                        |             | ▨▥掌┉▮▥               |
|----------------------------------------------------|------------------------------------------------------------|----------------|---------------------------|------------|------------------------|-------------|----------------------|
|                                                    |                                                            |                |                           |            |                        |             |                      |
| Process                                            | Step                                                       | Status         | Completed On              | Due Date   | Person (Up to 5)       | All Persons | Comment              |
| Offer                                              | Offer                                                      | Submitted      | 01/03/2024<br>04:32:48 PM |            | (Manager)              | 1           |                      |
| Propose Compensation<br>Offer/Employment Agreement | Offer Compensation to the Candidate                        | Submitted      | 01/04/2024<br>05:34:18 AM |            | (Compensation Partner) | 1           |                      |
| Propose Compensation<br>Offer/Employment Agreement | Approval by Manager                                        | Approved       | 01/04/2024<br>08:33:27 AM | 01/06/2024 | (Manager)              | 1           |                      |
| Generate Document                                  | Send Offer Letter to Candidate                             | Submitted      | 01/04/2024<br>11:31:02 AM |            | (Manager)              | 1           |                      |
| Offer                                              | Your Offer Letter                                          | Step Completed | 01/04/2024<br>03:08:11 PM |            | (CAND- !)              | 1           | : I Accept the offer |
| Offer                                              | Provide Your DOB, Gender, Ethnicity and<br>Military Status | Step Completed | 01/04/2024<br>03:09:00 PM |            | (CAND- ?)              | 1           |                      |

### Worker Data Entry – Offer process

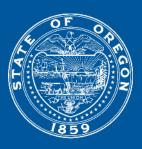

| me                                |
|-----------------------------------|
|                                   |
| forward in the selection process. |
| Start                             |
| Start                             |
| Start                             |
|                                   |

- Using the offer process ensures the data comes from directly from the worker, providing a much less chance for errors.
- 1<sup>st</sup> round for SSN entry by the worker is during the offer process, the I9 is the 2<sup>nd</sup> defense against inaccuracy.

### Ready for Hire

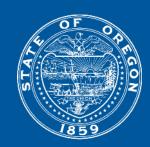

Once a candidate is moved to Ready for Hire, the recruitment process is complete, and the hire process begins.

Complete the hire from the inbox task to help prevent errors.

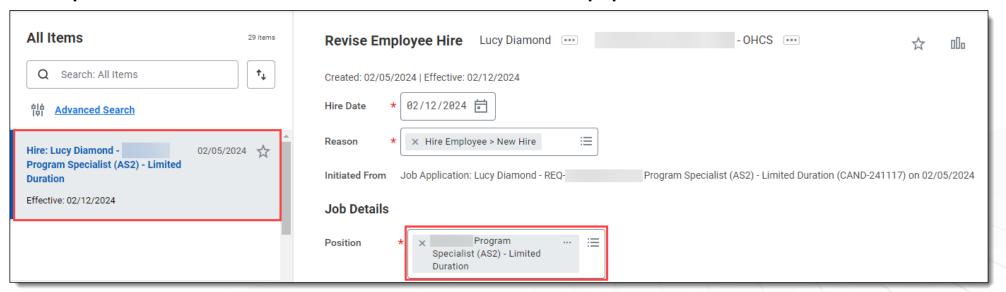

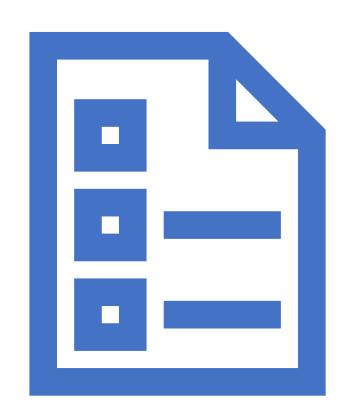

Questions?

### Worker Data

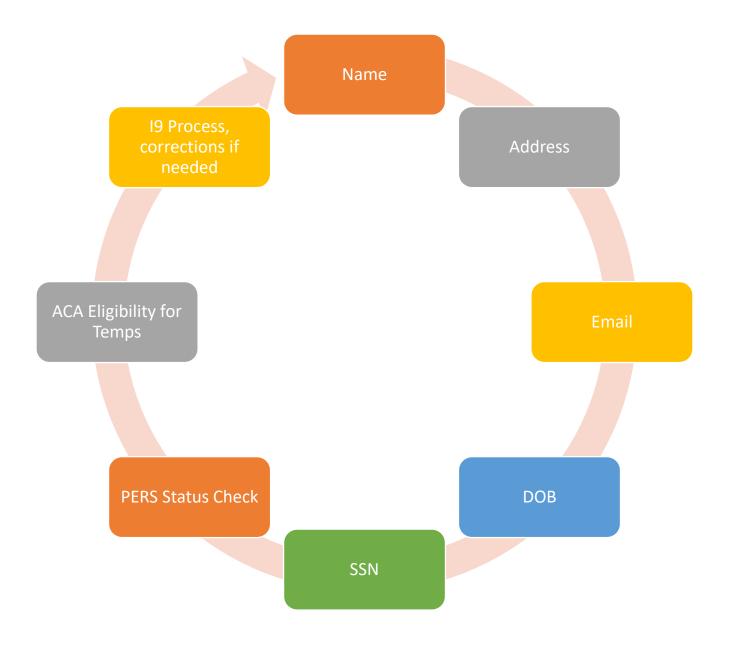

### Data Integrity Team Workday Foundations

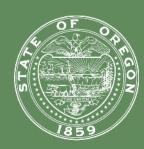

- Worker Data
- Hire Process
- Job Change
- Additional Jobs
- Compensation Change
- Terminations

### PERS Status Checks

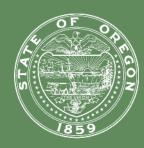

When using the offer process, SSN is provided and available for a status check

Work with Payroll to ensure only one Status check is requested by Agency. Establish process for either Payroll or HR to obtain and share information.

### PERS Status Check

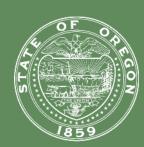

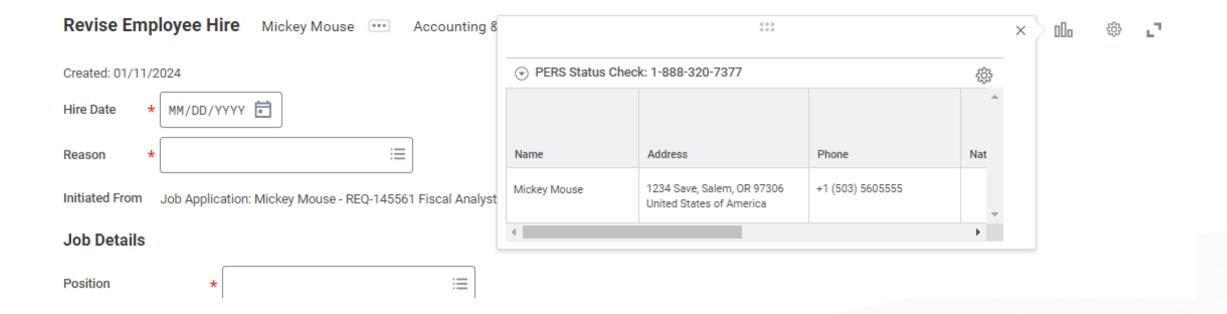

### PERS Status Check

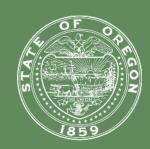

Enter response from PERS Status Check

Worker Profile – Personal > Additional Data

## PERS Status Check PERS Contribution Start Date (empty) Edit

PERS Pickup (AA to AP, etc) won't automatically happen unless you enter the Contribution Start Date that you receive from your PERS Status Check. If you don't enter this on their record, you will have to manually add the PERS Pickup

If your new hire is PERS eligible upon hire, you can skip this

### Position Data vs Worker Data

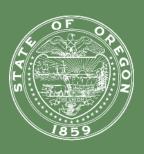

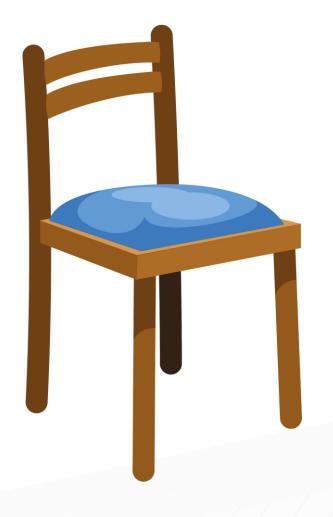

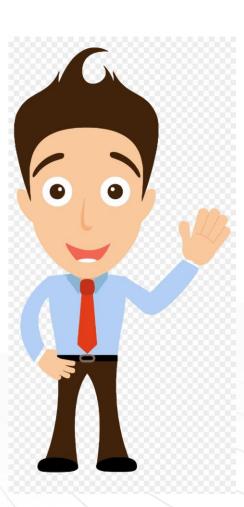

### Begin Hire

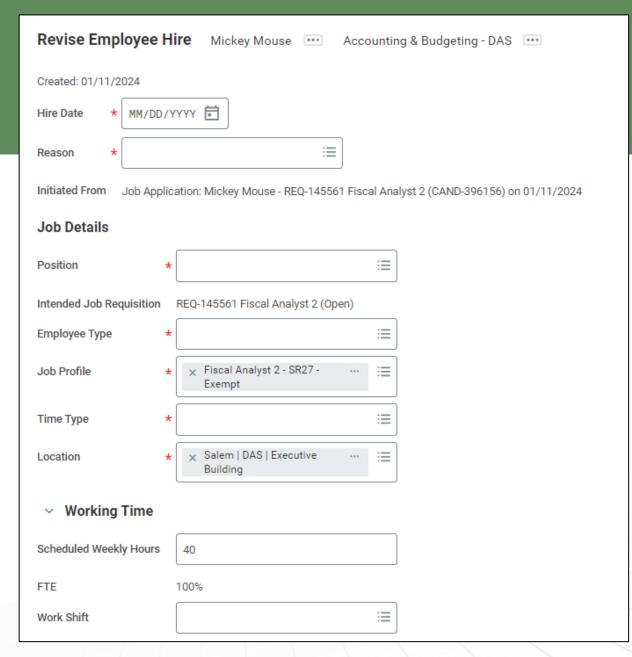

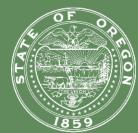

### Position Data

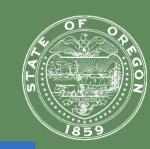

Position HR Information Systems Manager - Twyla Lawson ....

Management Level from Job Profile Management

Supervisory Organization

Company (aka Agency)

• Cost Center – Default

PERS Class

• Position Representation

• Employee Type

• Job Profile

Location

Supervisory Organization CHRO Workforce Development - DAS

Position Restrictions HR Information Systems Manager - Twyla Lawson

Organization Assignments Company: Department of Administrative Services
Cost Center: 4516100000
PERS Position Classification: General Service Qualifying Position
Position Representation: Management Service - Supervisory

Worker Twyla Lawson

#### Job Details Y Working Time

| Employee Type  | Permanent                                     | Location Weekly Hours  | 40      |
|----------------|-----------------------------------------------|------------------------|---------|
| Job Profile    | Principal Executive/Manager F - SR35 - Exempt | Default Weekly Hours   | 40      |
| Job Title      | HR Information Systems Manager                | Scheduled Weekly Hours | 40      |
| ob me          | The morniadon dystems manager                 | FTE                    | 100%    |
| Business Title | HR Information Systems Manager                |                        |         |
| Time Type      | Full time                                     | Work Shift             | (empty) |
| Location       | Salem   DAS   Executive Building              |                        |         |
| Pay Rate Type  | Salary                                        |                        |         |
| Job Exempt     | Yes                                           |                        |         |

### Job class codes

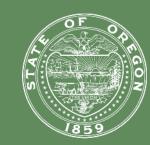

#### Additional Information

| Job Title                         |   | Fiscal Analyst 2 - SR27 - Exempt |
|-----------------------------------|---|----------------------------------|
| Business Title                    |   | Fiscal Analyst 2 - SR27 - Exempt |
| Management Level from Job Profile |   | Non-Management                   |
| Additional Job Classifications    | * | ≔                                |
| First Day of Work                 | * | MM/DD/YYYY 💼                     |
| Continuous Service Date           | * | MM/DD/YYYY 📻                     |
| End Employment Date               |   | MM/DD/YYYY 🖶                     |
| Benefits Service Date             |   | MM/DD/YYYY 🛱                     |
| Company Service Date              | * | MM/DD/YYYY 🛅                     |

#### **Additional Information**

| Job Category                                   | General                                                                               |
|------------------------------------------------|---------------------------------------------------------------------------------------|
| Job Classifications                            | Officials and Administrators - Upper<br>Management (SR 31+) (EEO-4 Job<br>Categories) |
|                                                | S - SEMI-INDEPENDENT AGENCY (06. Service Type Code)                                   |
|                                                | X - EXCLUDABLE MANAGEMENT SERVICE -<br>CONFIDENTIAL (06. Service Type Code)           |
|                                                | X - EXCLUDABLE MANAGEMENT SERVICE -<br>MANAGERIAL (06. Service Type Code)             |
|                                                | X - EXCLUDABLE MANAGEMENT SERVICE -<br>SUPERVISORY (06. Service Type Code)            |
|                                                | Z - EXCLUDABLE UNCLASSIFIED (06. Service Type Code)                                   |
| Additional Job Classifications                 | .N - Default (02. Timesheet Code)                                                     |
|                                                | G - General Service OPSRP (05. PERS Class Plan)                                       |
|                                                | N - No (03. Overtime Eligible)                                                        |
|                                                | O - Observed (04. Holiday Code)                                                       |
|                                                | S - Salaried (01. Pay Basis Code)                                                     |
|                                                | X - EXCLUDABLE MANAGEMENT SERVICE -<br>SUPERVISORY (06. Service Type Code)            |
| Company Insider Types                          | (empty)                                                                               |
| Workers' Compensation Code from<br>Job Profile | 8810 - Office (United States of America)                                              |
| Workers' Compensation Code<br>Override         | (empty)                                                                               |
| End Employment Date                            | (empty)                                                                               |
| Available For Hire                             |                                                                                       |
| Hiring Freeze                                  |                                                                                       |
| Exclude from Headcount                         | No                                                                                    |

### Job Class Codes

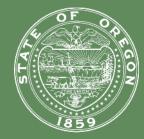

Required

Pay basis

Overtime

Holiday

PERS Class Plan

Service Type

Timesheet

**Optional Codes** 

Concurrent job

Job Share

Underfill

Internship

### Add SSN (if you did not go through offer)

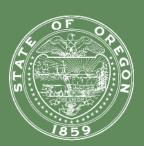

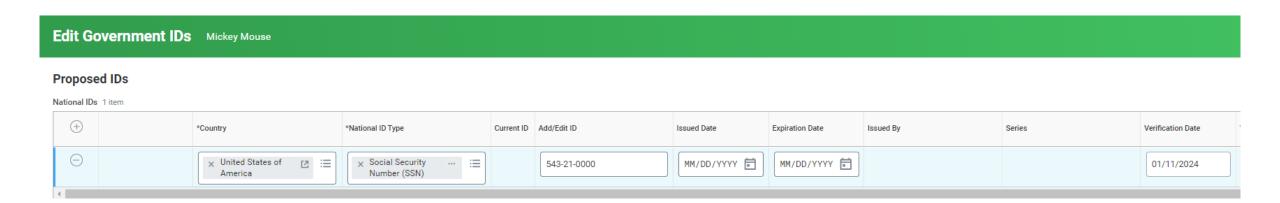

## Add personal information (if you did not go through offer)

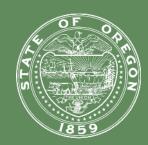

#### Required

- Gender
- DOB
- Race/Ethnicity

#### Optional

- Gender Identity
- Pronoun

### Propose Compensation hire

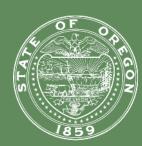

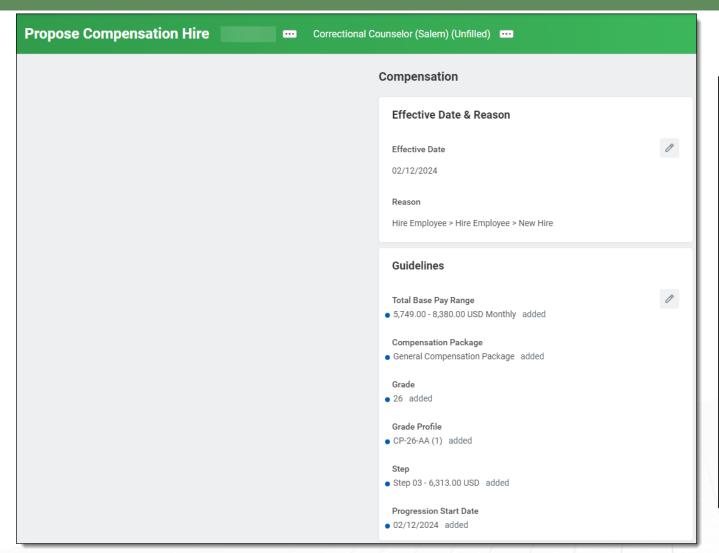

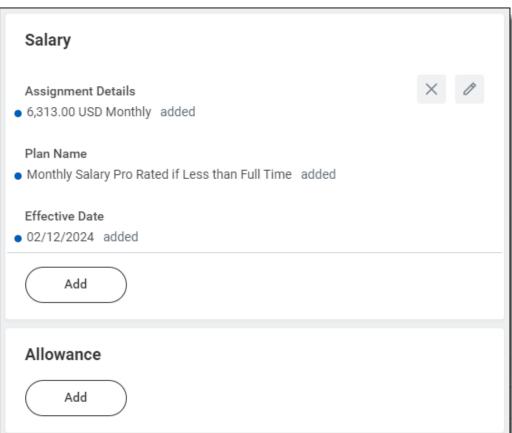

### Associated roles – Hire Tasks

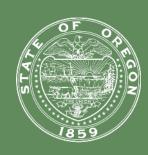

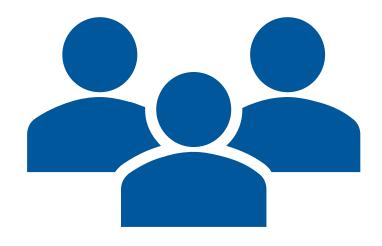

- Compensation Partner Enter/review compensation hire
- Agency Payroll Partner Assign Work schedule
- HR Partner Ready for hire, hire process
- Current Manger Once hire is complete, manager will see worker

#### 19 Process

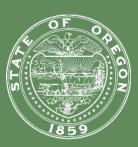

- Worker I9 Onboarding
- Worker completes section 1 on 1<sup>st</sup> day of employment, and the rest needs to be complete no later than their 3<sup>rd</sup> day.
- HR completes section 2 by <u>physically reviewing documents as acceptable.</u> Only exception is full-time remote workers with E-Verify agencies
- Verify SSN match with I9 and SSN provided by worker
- SSN Correction @ I9 (or anywhere when discovered)

### What to do after you have done it all

**Additional Job Classifications** (Edit Position)

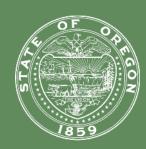

#### If you discover a mistake – Things **YOU** can correct

#### **Job Details** (Edit Position)

- Employee Type
- Job Profile
- Job Title
- Business Title
- Time Type
- Location
- Scheduled Weekly Hours

### Required:

- Pay Basis Code
- Timesheet Code
- Overtime Code
- Holiday Code
- PERS Class Plan
- Service Type Code

#### Optional:

- Job Share
- Concurrent Job Number
- PERS Plan
- Underfill
- Internship

#### Other

- Comp Grade Profile, Step,
   Salary (Request Comp Change)
- Probation Period

- Make sure the effective date of any correction you make is the same as the hire date
- If you get an error with an effective date you are trying to use, send in a help case
- PLEASE leave comments with details of what you updated any time you use Edit Position

### What to do after you have done it all

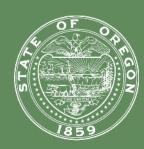

#### **Correcting a Probation Period**

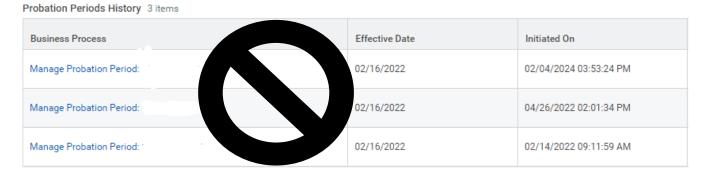

**Don't use Manage Probation Period** 

**Use Business Process > Correct** 

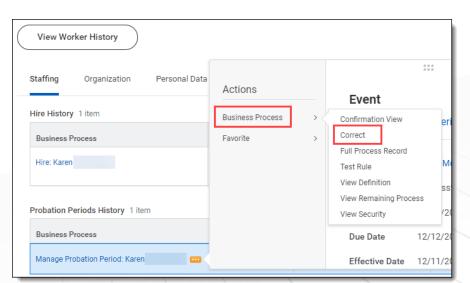

### What to do after you have done it all

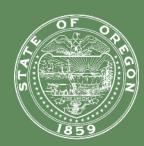

#### If you discover a mistake – Things you need to submit a Workday Help Case for assistance

#### Hire Date

- o If we need to correct a hire date for you, do not adjust other service dates first. Once we correct the hire date, we will ask you to review service dates and adjust as needed.
- Please remind hiring manager that if there is ANY change to a hire to notify HR immediately
- Hire Reason
- **Position** If hired on wrong position, we will have to rescind the hire so you can hire on the correct position
- Grade Profile AA to AP, etc. (if the hire date is not 1st of the month)
- Union/Repr
  - Don't try to remove an incorrect union by using an end date that is the same as the start date
  - Benefit code is directly linked to whatever Union is assigned

If you initiate one of these Business Processes and then remember its not something you can do, please cancel the action and then send in a case. We cannot finish those actions for you.

### Worker Details HCM | Reports

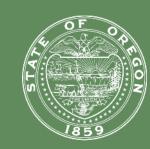

- Worker Reports > Home Contact
- Worker Reports > Work Address
- Worker Reports > Workers without email addresses
- HCM | Date of Birth Change Report
- PAY | Social Security Number Change Report
- HCM | Home Address Changes by Date Range
- HCM | Working Remotely | Awaiting Action
- HCM | Working Remotely | Completed Requests
- HCM | Current Worker Detail Report

### Hire Reports

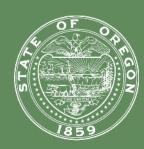

- HCM | Employee Hires Report (New Hires Only)
- HCM | Employee Hires Report (including Transfers In from Other Agency)
- HCM | Direct Appointments
- HCM | Business Process Transactions of Type Awaiting Action (by Company or Supervisory Organization)

### Questions?

Next up....

Job Change

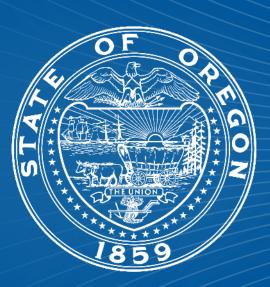